# **JacadoLight**

JacadoLight is a game in which you should press a key in order to turn the lights on and off. You are presented with a board of 5 x 5 squares. Clicking a square will toggle its light on and off (as well as the lights of all horizontally and vertically adjacent squares). The objective of the game is to turn all 25 lights on. Use the Navigation keys to move up, down, left and right; press any other key to turn lights on or off.

## **Running JacadoLight**

## **Minimum Requirements**

Please check your phone's Java memory before installing any applications. For instructions on how to check your Java memory and on how to install Java applications, please refer to your phone's User Guide. For downloading this application, 22 K of memory is required. Program memory Space of 21 K and Data memory Space of 8 K, is needed for the installation.

## **Loading**

A splash screen appears displaying the name of this application, the version number and an image.

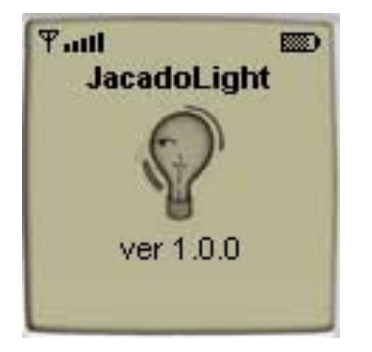

Then the **Main Screen** will appear.

## **Main Screen**

The **Main Screen** contains short instructions for this game.

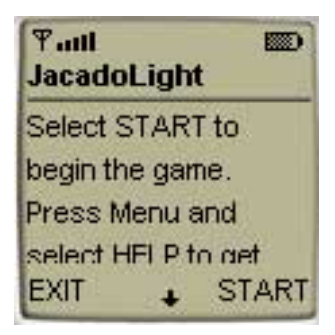

Press the soft key under START to start playing the game. Press the soft key under EXIT to exit the game.

## **Playing the Game**

Press the soft key under START on the **Main Screen** to start playing the game. The **Game Screen** will appear.

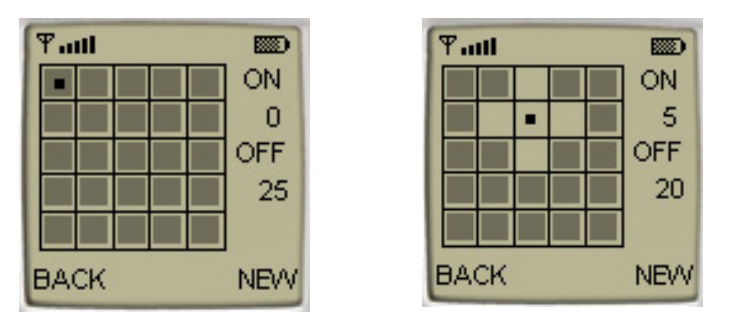

The **Game Screen** presents you with a playing board of 5 x 5 squares. You will see one square with a black dot in it. This is the active square. Press the Navigation keys to move up, down, left and right to choose a square. Then press the Send key to turn it's light (as well as the lights of all horizontally and vertically adjacent squares) on or off. To the right of the game board there is an indication of the quantity of squares with their lights on and off. The game is over when all 25 lights are turned on.

You can begin new game by pressing the soft key under NEW. To return to the **Main Screen** press the soft key under BACK.

## **Accessing Help**

On the **Main Screen** select HELP to view the **Help Screen**. Press the Right soft key under OK to go back to the **Main Screen**.

#### **About JacadoLight**

On the **Main Screen** select ABOUT to view the **About Screen**. Press the Right soft key under OK to go back to the **Main Screen**.

## **Exiting the Program**

On the **Main Screen** select EXIT to exit the program.

## **LICENSE AGREEMENT**

This End-User License Agreement (the "Agreement") is a legal agreement between you ("Licensee"), the end-user, and Zindell, Inc. ("Zindell") for the use of this software product ("Software").

By using this Software or any part of it, you are agreeing to be bound by the terms of this Agreement. If you do not agree to the terms of this Agreement do not install this Software.

## License to Use --------------------

You are granted a non-exclusive and non-transferable license for the internal use only of the software. You have no right to distribute the Software.

## Restrictions

---------------- This Software is confidential and copyrighted. You may not modify, decompile, disassemble, or otherwise reverse engineer this Software. You acknowledge that the Software is not designed or intended for use in on-line control of aircraft, air traffic, aircraft navigation or aircraft communications; or in the design, construction, operation or maintenance of any nuclear facility. Zindell disclaims any express or implied warranty of fitness for such uses.

## Limited Warranty ----------------------

Software is provided "AS IS" without warranty of any kind. In no event, shell we be liable for any claim, damages or other liability. The information this application provides is not meant to replace any medical treatment. It is offered here as a service. The usage of this software is at your own risk. No guarantee is made towards any kind of validity.

## Disclaimer of Warranty

------------------------------ Unless specified in this agreement, all express or implied conditions, representations and warranties, including any implied warranty of merchantability, fitness for a particular purpose or non-infringement are disclaimed.

## Limitation of Liability

--------------------------- To the extent not prohibited by applicable law, in no event will we (or our licensors) be liable for any lost revenue, profit or data or for special, indirect, consequential, incidental or punitive damages, however caused and regardless of the theory of liability, arising out of or related to the use of or inability to use software, even if we have been advised of the possibility of such damages.

## **Termination**

---------------- This Agreement is effective until terminated. This Agreement will terminate immediately without notice from us if you fail to comply with any provision of this Agreement. Upon termination, you must destroy all copies of Software.

#### **Severability**

---------------- If any provision of this Agreement is held to be unenforceable, this Agreement will remain in effect with the provision omitted, unless omission of the provision would frustrate the intent of the parties.

#### Modifications of the Agreement

------------------------------------------ No modification of this Agreement will be binding, unless in writing and signed by an authorized representative of each party.

For more info about this game please visit at **www.jacado.com**.

If you have any questions or remarks, please feel free to send them to **jacadolight@jacado.com**